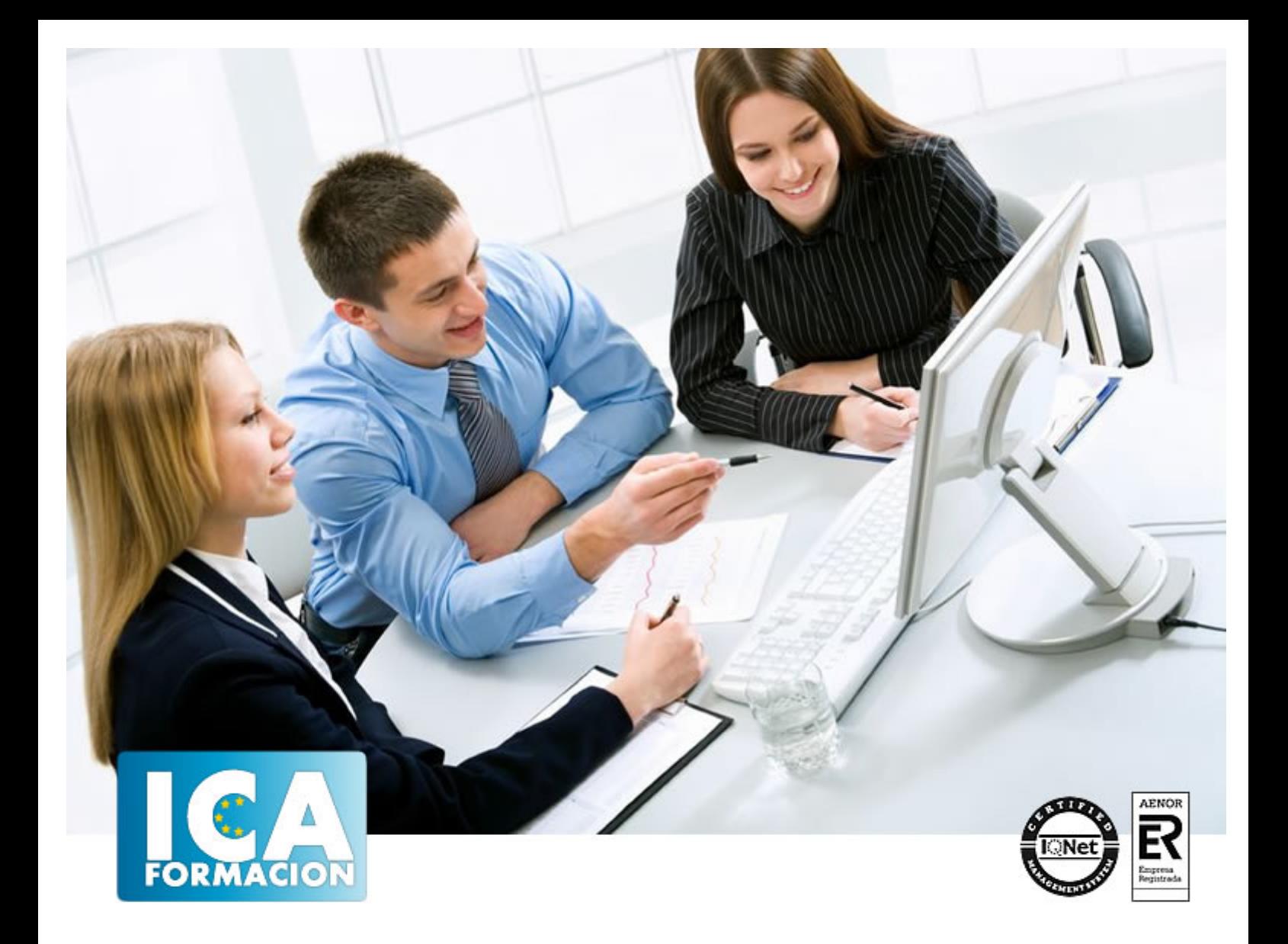

# **TRATAMIENTO DE TEXTO Y HOJA DE CÁLCULO - OFFICE 2016**

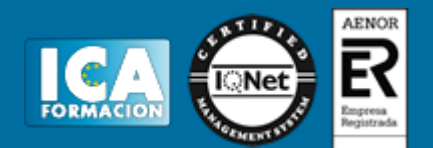

# **TRATAMIENTO DE TEXTO Y HOJA DE CÁLCULO - OFFICE 2016**

**Duración:** 60 horas

**Precio:** consultar euros.

**Modalidad:** e-learning

#### **Objetivos:**

 Con este curso te inicias en los conocimientos elementales de la aplicación de Microsoft Word 2016. Este procesador de textos permite dar un acabado profesional a cualquier documento, en este curso conseguirás obtener los conocimientos necesarios para conseguir ese objetivo. Además de la iniciación al programa especializado en la creación de hojas de cálculo nos permite agrupar, analizar y compartir información alfanumérica (datos estadísticos, científicos o económicos) mediante una sencilla tabla y un juego de herramientas que llegará a manejar con soltura realizando este curso. Son numerosas las prácticas paso a paso, así como las explicaciones audiovisuales y los cuestionarios.

#### **Metodología:**

El Curso será desarrollado con una metodología a Distancia/on line. El sistema de enseñanza a distancia está organizado de tal forma que el alumno pueda compatibilizar el estudio con sus ocupaciones laborales o profesionales, también se realiza en esta modalidad para permitir el acceso al curso a aquellos alumnos que viven en zonas rurales lejos de los lugares habituales donde suelen realizarse los cursos y que tienen interés en continuar formándose. En este sistema de enseñanza el alumno tiene que seguir un aprendizaje sistemático y un ritmo de estudio, adaptado a sus circunstancias personales de tiempo

El alumno dispondrá de un extenso material sobre los aspectos teóricos del Curso que deberá estudiar para la realización de pruebas objetivas tipo test. Para el aprobado se exigirá un mínimo de 75% del total de las respuestas acertadas.

El Alumno tendrá siempre que quiera a su disposición la atención de los profesionales tutores del curso. Así como consultas telefónicas y a través de la plataforma de teleformación si el curso es on line. Entre el material entregado en este curso se adjunta un documento llamado Guía del Alumno dónde aparece un horario de tutorías telefónicas y una dirección de e-mail dónde podrá enviar sus consultas, dudas y ejercicios El alumno cuenta con un período máximo de tiempo para la finalización del curso, que dependerá del tipo de curso elegido y de las horas del mismo.

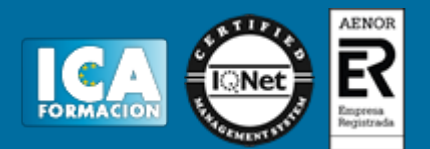

### **Profesorado:**

Nuestro Centro fundado en 1996 dispone de 1000 m2 dedicados a formación y de 7 campus virtuales.

Tenemos una extensa plantilla de profesores especializados en las diferentes áreas formativas con amplia experiencia docentes: Médicos, Diplomados/as en enfermería, Licenciados/as en psicología, Licencidos/as en odontología, Licenciados/as en Veterinaria, Especialistas en Administración de empresas, Economistas, Ingenieros en informática, Educadodores/as sociales etc…

El alumno podrá contactar con los profesores y formular todo tipo de dudas y consultas de las siguientes formas:

-Por el aula virtual, si su curso es on line -Por e-mail -Por teléfono

#### **Medios y materiales docentes**

-Temario desarrollado.

-Pruebas objetivas de autoevaluación y evaluación.

-Consultas y Tutorías personalizadas a través de teléfono, correo, fax, Internet y de la Plataforma propia de Teleformación de la que dispone el Centro.

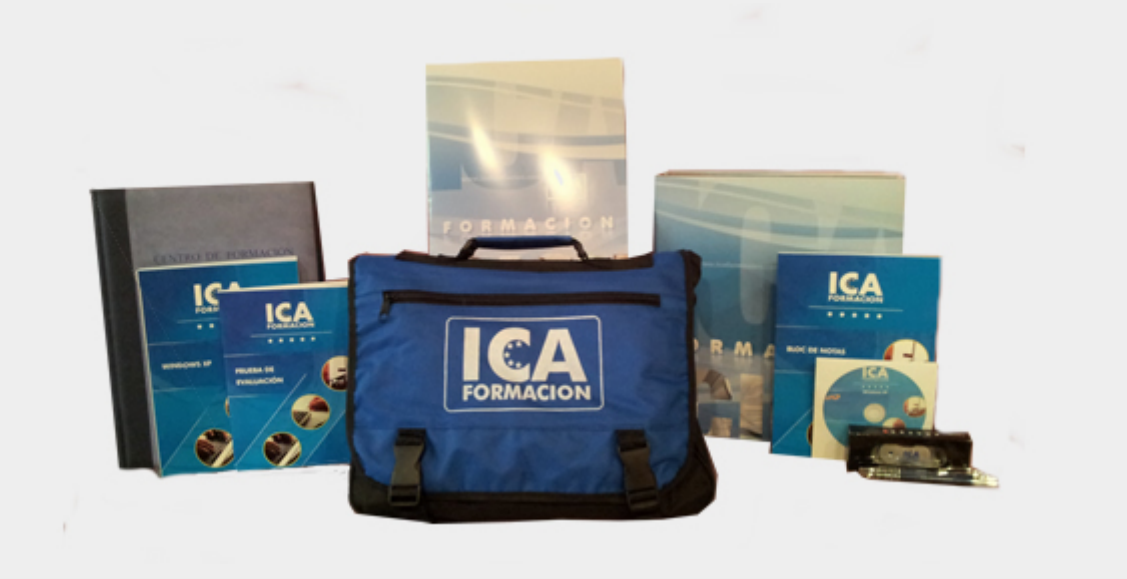

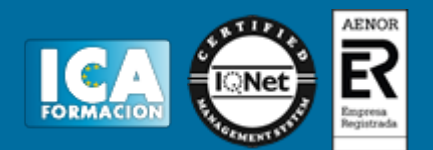

## **Titulación:**

Una vez finalizado el curso, el alumno recibirá por correo o mensajería la titulación que acredita el haber superado con éxito todas las pruebas de conocimientos propuestas en el mismo.

## **Programa del curso:**

#### **Word 2016**

- **1 El entorno de trabajo**
- 1.1 Características generales a todos los productos de Office 2016
- 1.2 Introducción
- 1.3 La ventana principal
- 1.4 Personalizar la barra de herramientas de acceso rápido
- 1.5 Personalizar la cinta de opciones
- 1.6 Exportar e importar personalizaciones
- 1.7 Eliminar las personalizaciones
- 1.8 Métodos abreviados de teclado
- 1.9 Práctica Introducción a Microsoft Word
- 1.10 Cuestionario: El entorno de trabajo
- **2 Tareas básicas**
- 2.1 Crear un documento
- 2.2 Abrir un documento
- 2.3 Desplazamiento a la última posición visitada
- 2.4 Abrir un documento creado en versiones anteriores
- 2.5 Convertir un documento al modo de Word 2016
- 2.6 Cerrar un documento
- 2.7 Plantillas
- 2.8 Guardar un documento
- 2.9 Trabajar en formato PDF
- 2.10 Trabajar en formato ODT
- 2.11 Imprimir un documento
- 2.12 Servicios en la nube
- 2.13 Ayuda de Word
- 2.14 Práctica Operaciones con documentos
- 2.15 Cuestionario: Tareas básicas
- **3 Edición de un documento**
- 3.1 Insertar texto

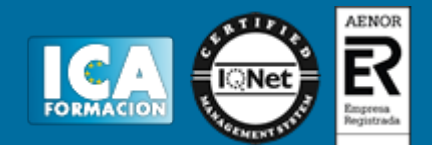

- 3.2 Insertar símbolos
- 3.3 Insertar ecuaciones
- 3.4 Dibujar una ecuación
- 3.5 Seleccionar
- 3.6 Eliminar
- 3.7 Deshacer y rehacer
- 3.8 Copiar y pegar
- 3.9 Cortar y pegar
- 3.10 Usar el portapapeles
- 3.11 Buscar
- 3.12 Búsqueda inteligente
- 3.13 Práctica Entorno de trabajo
- 3.14 Cuestionario: Edición de un documento
- **4 Formato de texto**
- 4.1 Introducción
- 4.2 Fuente
- 4.3 Tamaño de fuente
- 4.4 Color de fuente
- 4.5 Estilos de fuente
- 4.6 Efectos básicos de fuente
- 4.7 Efectos avanzados de fuente
- 4.8 Resaltado de fuente
- 4.9 Opciones avanzadas de formato de fuente
- 4.10 Borrar formato de fuente
- 4.11 Práctica Desplazarnos por el documento
- 4.12 Cuestionario: Formato de texto
- **5 Formato de párrafo**
- 5.1 Introducción
- 5.2 Alineación
- 5.3 Interlineado
- 5.4 Espaciado entre párrafos
- 5.5 Tabulaciones
- 5.6 Sangría
- 5.7 Práctica Boletín de prensa
- 5.8 Cuestionario: Formato de párrafo
- **6 Formato avanzado de párrafo**
- 6.1 Bordes
- 6.2 Sombreado
- 6.3 Letra capital
- 6.4 Listas numeradas
- 6.5 Listas con viñetas
- 6.6 Listas multinivel
- 6.7 Estilos
- 6.8 Práctica Procesadores de textor
- 6.9 Cuestionario: Formato avanzado de párrafo
- **7 Tablas y columnas**
- 7.1 Tablas
- 7.2 Seleccionar
- 7.3 Insertar filas y columnas
- 7.4 Eliminar celdas, filas y columnas
- 7.5 Bordes y sombreado
- 7.6 Cambiar tamaño de celdas
- 7.7 Alineación del texto

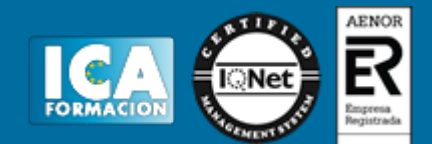

- 7.8 Dirección del texto
- 7.9 Márgenes de celda
- 7.10 Dividir celdas
- 7.11 Dividir tabla
- 7.12 Combinar celdas
- 7.13 Alineación de una tabla
- 7.14 Mover una tabla
- 7.15 Cambiar el tamaño de una tabla
- 7.16 Anidar una tabla
- 7.17 Repetir filas de título
- 7.18 Estilos de tabla
- 7.19 Columnas
- 7.20 Práctica Salmón
- 7.21 Práctica Florencia
- 7.22 Cuestionario: Tablas y columnas
- **8 Formato de página**
- 8.1 Configuración de página
- 8.2 Número de página
- 8.3 Encabezado y pie de página
- 8.4 Secciones
- 8.5 Salto de página
- 8.6 Práctica Ventas
- 8.7 Cuestionario: Formato de página
- **9 Diseño del documento**
- 9.1 Portada
- 9.2 Formato del documento
- 9.3 Temas y formatos
- 9.4 Marca de agua, color y borde de página
- 9.5 Notas al pie de página y notas al final del documento
- 9.6 Comentarios
- 9.7 Control de cambios
- 9.8 Comparar documentos
- 9.9 Restringir el formato y la edición de un documento
- 9.10 Marcadores
- 9.11 Referencias cruzadas
- 9.12 Tabla de ilustraciones
- 9.13 Tabla de contenido
- 9.14 Índice
- 9.15 Práctica Plantillas integradas
- 9.16 Cuestionario: Diseño del documento
- 9.17 Cuestionario: Cuestionario final

#### **Excel 2016**

- **1 Introducción a Excel 2016**
- 1.1 Caracteristicas generales a todos los productos de Office 2016
- 1.2 Información general
- 1.3 Tratar y editar hojas de cálculo
- 1.4 Trabajar con las hojas de cálculo
- 1.5 Introducción de datos
- 1.6 Referencias a celdas
- 1.7 Imprimir hojas de cálculo
- 1.8 Práctica Crear hoja de cálculo
- 1.9 Práctica Ejercicio
- 1.10 Cuestionario: Introducción a Excel 2016

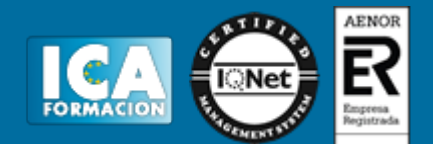

- **2 Configuración de la ventana de la aplicación**
- 2.1 Trabajar con barras de herramientas
- 2.2 Crear botones de opciones personalizadas
- 2.3 Vistas personalizadas
- 2.4 Inmovilizar paneles y dividir las columnas y las filas
- 2.5 Utilizar comentarios para documentar la hoja
- 2.6 Práctica Personalizar Barra de herramientas
- 2.7 Práctica Aprendiendo a movernos
- 2.8 Práctica Ejercicios
- 2.9 Cuestionario: Configuración de la ventana de la aplicación
- **3 Mecanismos de importación y exportación de ficheros**
- 3.1 Importar datos de programas externos
- 3.2 Exportar datos a formato de texto
- 3.3 Exportar datos a otros formatos
- 3.4 Importar y exportar gráficas
- 3.5 Práctica Paso a paso
- 3.6 Práctica Ejercicio
- 3.7 Cuestionario: Mecanismos de importación y exportación de ficheros
- **4 Utilización de rangos y vinculación entre ficheros**
- 4.1 Usar los rangos
- 4.2 Trabajar con diferentes ficheros
- 4.3 Práctica Paso a paso
- 4.4 Práctica Ejercicio
- 4.5 Práctica Trabajando con rangos
- 4.6 Práctica Introducir datos
- 4.7 Cuestionario: Utilización de rangos y vinculación entre ficheros
- **5 Utilización de las herramientas avanzadas**
- 5.1 Copiar, cortar y pegar especial
- 5.2 Cambiar a diferentes formatos
- 5.3 Configurar el formato condicional
- 5.4 Reducir y aumentar decimales
- 5.5 Validar datos
- 5.6 Práctica Paso a paso
- 5.7 Práctica Ejercicio
- 5.8 Práctica Introducir fórmulas
- 5.9 Práctica Tienda del Oeste
- 5.10 Cuestionario: Utilización de las herramientas avanzadas de formato
- 5.11 Cuestionario: Cuestionario final